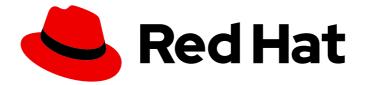

# **Red Hat Satellite 6.8**

# Upgrading and Updating Red Hat Satellite

Upgrading and updating Red Hat Satellite Server and Capsule Server

Last Updated: 2022-08-05

Upgrading and updating Red Hat Satellite Server and Capsule Server

Red Hat Satellite Documentation Team satellite-doc-list@redhat.com

## Legal Notice

Copyright © 2022 Red Hat, Inc.

The text of and illustrations in this document are licensed by Red Hat under a Creative Commons Attribution–Share Alike 3.0 Unported license ("CC-BY-SA"). An explanation of CC-BY-SA is available at

http://creativecommons.org/licenses/by-sa/3.0/

. In accordance with CC-BY-SA, if you distribute this document or an adaptation of it, you must provide the URL for the original version.

Red Hat, as the licensor of this document, waives the right to enforce, and agrees not to assert, Section 4d of CC-BY-SA to the fullest extent permitted by applicable law.

Red Hat, Red Hat Enterprise Linux, the Shadowman logo, the Red Hat logo, JBoss, OpenShift, Fedora, the Infinity logo, and RHCE are trademarks of Red Hat, Inc., registered in the United States and other countries.

Linux <sup>®</sup> is the registered trademark of Linus Torvalds in the United States and other countries.

Java <sup>®</sup> is a registered trademark of Oracle and/or its affiliates.

XFS <sup>®</sup> is a trademark of Silicon Graphics International Corp. or its subsidiaries in the United States and/or other countries.

MySQL <sup>®</sup> is a registered trademark of MySQL AB in the United States, the European Union and other countries.

Node.js <sup>®</sup> is an official trademark of Joyent. Red Hat is not formally related to or endorsed by the official Joyent Node.js open source or commercial project.

The OpenStack <sup>®</sup> Word Mark and OpenStack logo are either registered trademarks/service marks or trademarks/service marks of the OpenStack Foundation, in the United States and other countries and are used with the OpenStack Foundation's permission. We are not affiliated with, endorsed or sponsored by the OpenStack Foundation, or the OpenStack community.

All other trademarks are the property of their respective owners.

### Abstract

This guide describes upgrading and updating Red Hat Satellite Server, Capsule Server, and hosts.

# Table of Contents

| <ul> <li>CHAPTER 1. UPGRADE OVERVIEW</li> <li>1.1. PREREQUISITES</li> <li>1.2. UPGRADE PATHS</li> <li>1.3. FOLLOWING THE PROGRESS OF THE UPGRADE</li> <li>1.4. UPGRADING CAPSULES SEPARATELY FROM SATELLITE</li> </ul>                                                                                                    | 3<br>3<br>4<br>5<br>5                                          |
|----------------------------------------------------------------------------------------------------|----------------------------------------------------------------|
| <ul> <li>CHAPTER 2. CLONING SATELLITE SERVER</li> <li>2.1. CLONING PROCESS OVERVIEW</li> <li>2.2. PREREQUISITES</li> <li>2.3. PULP DATA CONSIDERATIONS</li> <li>2.4. CLONING SATELLITE SERVER</li> <li>2.4.1. Preparing the source server for cloning</li> <li>2.4.2. Cloning to the Target Server</li> </ul>                                                                                                    | 6<br>6<br>7<br>7<br>7<br>8                                     |
| CHAPTER 3. UPGRADING RED HAT SATELLITE<br>3.1. UPGRADING SATELLITE SERVER<br>3.1.1. Upgrading a Connected Satellite Server<br>3.1.2. Upgrading a Disconnected Satellite Server<br>3.2. SYNCHRONIZING THE NEW REPOSITORIES<br>3.3. UPGRADING CAPSULE SERVERS<br>3.4. UPGRADING SATELLITE CLIENTS                                                                                                    | 10<br>10<br>12<br>14<br>19<br>20<br>23                         |
| <ul> <li>CHAPTER 4. POST-UPGRADE TASKS</li> <li>4.1. UPGRADING DISCOVERY</li> <li>4.1.1. Upgrading Discovery on Satellite Server</li> <li>4.1.2. Upgrading Discovery on Capsule Servers</li> <li>4.1.3. Verifying Subnets have a Template Capsule</li> <li>4.2. UPGRADING VIRT-WHO</li> <li>4.3. REMOVING THE PREVIOUS VERSION OF THE SATELLITE TOOLS REPOSITORY</li> <li>4.4. RECLAIMING MONGODB SPACE</li> <li>4.5. RECLAIMING POSTGRESQL SPACE</li> <li>4.6. UPGRADING THE MONGODB STORAGE ENGINE</li> <li>4.7. UPDATING TEMPLATES, PARAMETERS, LOOKUP KEYS AND VALUES</li> <li>4.8. TUNING SATELLITE SERVER WITH PREDEFINED PROFILES</li> </ul> | 26<br>26<br>26<br>27<br>27<br>28<br>28<br>29<br>29<br>30<br>31 |
| <ul> <li>CHAPTER 5. UPDATING SATELLITE SERVER, CAPSULE SERVER, AND CONTENT HOSTS</li> <li>5.1. UPDATING SATELLITE SERVER</li> <li>5.2. UPDATING DISCONNECTED SATELLITE SERVER</li> <li>5.3. UPDATING CAPSULE SERVER</li> <li>5.4. UPDATING CONTENT HOSTS</li> </ul>                                                                                                    | <b>34</b><br>35<br>37<br>38                                    |

# **CHAPTER 1. UPGRADE OVERVIEW**

This chapter details the prerequisites and available upgrade paths to Red Hat Satellite 6.8. Review this information before upgrading your current Red Hat Satellite 6 installation.

In this guide, the terms update, upgrade, and migrate have the following meanings:

#### Upgrading

The process of advancing your Satellite Server and Capsule Server installations from a y-stream release to the next, for example Satellite 6.7 to Satellite 6.8.

#### Updating

The process of advancing your Satellite Server and Capsule Server installations from a z-stream release to the next, for example Satellite 6.8.0 to Satellite 6.8.1.

#### Migrating

The process of moving an existing Satellite installation to another Red Hat Enterprise Linux server.

For interactive upgrade instructions, you can also use the Red Hat Satellite Upgrade Helper on the Red Hat Customer Portal. This application provides you with an exact guide to match your current version number. You can find instructions that are specific to your upgrade path, as well as steps to prevent known issues. For more information, see Satellite Upgrade Helper on the customer portal.

Note that you can upgrade Capsules separately from Satellite. For more information, see Section 1.4, "Upgrading Capsules Separately from Satellite".

# **1.1. PREREQUISITES**

Upgrading to Satellite 6.8 affects your entire Satellite infrastructure. Before proceeding, complete the following:

- Read the Red Hat Satellite 6.8 Release Notes .
- Review this guide so that you are aware of the upgrade process and its impact.
- Plan your upgrade path. For more information, see Section 1.2, "Upgrade Paths".
- Plan for the required downtime. Satellite services are shut down during the upgrade. The upgrade process duration might vary depending on your hardware configuration, network speed, and the amount of data that is stored on the server. Upgrading Satellite takes approximately 1 2 hours.

Upgrading Capsule takes approximately 10 - 30 minutes.

- Before the upgrade, create the /var/opt/rh/rh-postgresql12/ volume of the size not smaller than the existing /var/lib/pgsql/ volume. This is required because Satellite 6.8 installs PostgreSQL 12 with the rh-postgresql12-postgresql-server package from the Software Collection repository. This changes the working directory of PostgreSQL to /var/opt/rh/rh-postgresql12/. If an upgrade successfully completes, content of the /var/lib/pgsql directory becomes redundant because it contains a database snapshot prior the upgrade. Until there is a specific need, you can remove the directory content and the logical volume after the successful upgrade.
- Ensure that you have sufficient storage space on your server. For more information, see Storage Requirements in Installing Satellite Server from a Connected Network and Storage Requirements in Installing Capsule Server.

- Back up your Satellite Server and all Capsule Servers. For more information, see Backing Up Satellite Server and Capsule Server in the *Administering Red Hat Satellite 6.7* guide.
- Plan for updating any scripts you use that contain Satellite API commands because some API commands differ between versions of Satellite. For more information about changes in the API, see the Knowledgebase article API Changes Between Satellite Versions on the Red Hat Customer Portal.

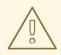

#### WARNING

If you customize configuration files, manually or use a tool such as Hiera, these customizations are overwritten when the installation script runs during upgrading or updating. You can use the **--noop** option with the satellite-installer script to test for changes. For more information, see the Red Hat Knowledgebase solution How to use the noop option to check for changes in Satellite config files during an upgrade.

### **1.2. UPGRADE PATHS**

You can upgrade to Red Hat Satellite 6.8 from Red Hat Satellite 6.7. Satellite Servers and Capsule Servers on earlier versions must first be upgraded to Satellite 6.7. For more details, see the Satellite 6.7 Upgrading and Updating Red Hat Satellite guide.

#### Figure 1.1. Overview of Satellite 6.8 Upgrade Paths

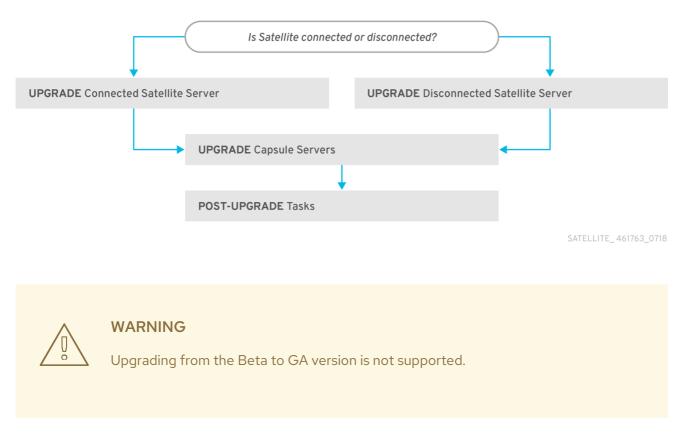

The high level steps in upgrading to Satellite 6.8 are as follows.

- 1. Clone your existing Satellite Servers. For more information, see Chapter 2, *Cloning Satellite Server*.
- 2. Upgrade Satellite Server and all Capsule Servers to Satellite 6.8. For more information, see Section 3.1, "Upgrading Satellite Server".
- 3. Upgrade to Satellite Tools 6.8 on all Satellite clients. For more information, see Section 3.4, "Upgrading Satellite Clients".

#### Self-Registered Satellites

You cannot upgrade a self-registered Satellite. You must migrate a self-registered Satellite to the Red Hat Content Delivery Network (CDN) and then perform the upgrade. To migrate a self-registered Satellite to the CDN, see Upgrading Red Hat Satellite in the Satellite 6.3 Upgrading and Updating Red Hat Satellite guide.

### **1.3. FOLLOWING THE PROGRESS OF THE UPGRADE**

Because of the lengthy upgrade time, use a utility such as **screen** to suspend and reattach a communication session. You can then check the upgrade progress without staying connected to the command shell continuously. For more information about using the screen command, see How do I use the screen command? article in the *Red Hat Knowledge Base*. You can also see the **screen** manual page for more information.

If you lose connection to the command shell where the upgrade command is running you can see the logs in /**var/log/foreman-installer/satellite.log** to check if the process completed successfully.

### 1.4. UPGRADING CAPSULES SEPARATELY FROM SATELLITE

You can upgrade Satellite to the version 6.8 and keep Capsules at the version 6.7 until you have bandwidth to upgrade them too.

All the functionality that worked previously works on 6.7 Capsules. However, the functionality added in the 6.8 release will not work until you upgrade Capsules to 6.8.

Upgrading Capsules after upgrading Satellite can be useful in the following example scenarios:

- 1. If you want to have several smaller outage windows instead of one larger window.
- 2. If Capsules in your organization are managed by several teams and are located in different locations.
- 3. If you use a load-balanced configuration, you can upgrade one load-balanced Capsule and keep other load-balanced Capsules at 1 version lower. This allows you to upgrade all Capsules one after another without any outage.

# **CHAPTER 2. CLONING SATELLITE SERVER**

When you upgrade Satellite Server, you can optionally create a clone of your Satellite to ensure that you do not lose any data while you upgrade. After your upgrade is complete, you can then decommission the earlier version of Satellite Server.

Use the following procedures to clone your Satellite instances to preserve your environments in preparation for upgrade.

The Satellite clone tool does not support migrating a Capsule Server to Red Hat Enterprise Linux 7. Instead you must backup the existing Capsule Server, restore it on Red Hat Enterprise Linux 7, then reconfigure the Capsule Server.

#### Terminology

Ensure that you understand the following terms:

Source server: the server that you clone

Target server. the new server that you copy files to and clone the source server to.

# 2.1. CLONING PROCESS OVERVIEW

- 1. Back up the source server.
- 2. Clone the source server to the target server.
- 3. Power off the source server.
- 4. Update the network configuration on the target server to match the target server's IP address with its new host name.
- 5. Restart **goferd** in Content hosts and Capsules to refresh the connection.
- 6. Test the new target server.

### 2.2. PREREQUISITES

To clone Satellite Server, ensure that you have the following resources available:

- A minimal install of Red Hat Enterprise Linux 7 server to become the target server. Do not install Red Hat Enterprise Linux 7 software groups, or third-party applications. Ensure that your server complies with all the specifications of Preparing your Environment for Installation in Installing Satellite Server from a Connected Network.
- A backup from Satellite 6.7 that you make using the **satellite-maintain backup** script. You can use a backup with or without Pulp data.
- A Satellite subscription for the target server.

Before you begin cloning, ensure the following conditions exist:

- The target server is on an isolated network. This avoids unwanted communication with Capsule Servers and hosts
- The target server has the capacity to store all your backup files from the source server.

#### **Customized configuration files**

If you have any customized configurations on your source server that are not managed by the **satelliteinstaller** tool or Satellite backup process, you must manually back up these files.

# 2.3. PULP DATA CONSIDERATIONS

You can clone Satellite server without including Pulp data. However, for your cloned environment to work, you do require Pulp data. If the target server does not have Pulp data. it is not a fully working Satellite.

To transfer Pulp data to a target server, you have two options:

- Clone using backup with Pulp data
- Clone using backup without Pulp data and copy /**var**/**lib**/**pulp** manually from source server.

If your **pulp\_data.tar** file is greater than 500 GB, or if you use a slow storage system, such as NFS, and your **pulp\_data.tar** file is greater than 100 GB, do not include **pulp\_data.tar** in the backup because this can cause memory errors during extraction. Copy the **pulp\_data.tar** file from the source server to the target server.

#### To back up without Pulp data

Follow the steps in the procedure in Section 2.4, "Cloning Satellite Server" and replace the steps that involve cloning with Pulp data with the following steps:

1. Perform a backup with MongoDB and PostgreSQL databases active excluding the Pulp data:

# satellite-maintain backup offline --skip-pulp-content \ --assumeyes /var/backup

- 2. Stop and disable the **satellite-maintain** services
  - # satellite-maintain service stop
    # satellite-maintain service disable
- 3. Copy the Pulp data to the target server:

# rsync --archive --partial --progress --compress \
/var/lib/pulp target\_server.example.com:/var/lib/pulp

Proceed to Section 2.4.2, "Cloning to the Target Server".

# 2.4. CLONING SATELLITE SERVER

Use the following procedures to clone Satellite Server. Note that because of the high volume of data that you must copy and transfer as part of these procedures, it can take a significant amount of time to complete.

#### 2.4.1. Preparing the source server for cloning

On the source server, complete the following steps:

1. Verify the Pool ID of your Satellite subscription:

# subscription-manager list --consumed \ --matches 'Red Hat Satellite'|grep "*Pool ID*:"|awk '{print \$3}'

Note the Pool ID for later use.

2. Remove the Red Hat Satellite subscription.

# subscription-manager remove --serial=\$(subscription-manager list \
--consumed \
matches 'Bod Hat Satellite'lgrep "Sorial:"lawk '(print \$2)')

- --matches 'Red Hat Satellite'|grep "Serial:"|awk '{print \$2}')
- 3. Determine the size of the Pulp data:

# du -sh /var/lib/pulp/

4. If you have less than 500 GB of Pulp data, perform a backup with MongoDB and PostgreSQL databases active including the Pulp data. If you have more than 500 GB of Pulp data, skip the following steps and complete the steps in Section 2.3, "Pulp Data Considerations" before you continue.

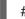

# satellite-maintain backup offline --assumeyes /var/backup

5. Stop and disable the **satellite-maintain** services:

# satellite-maintain service stop# satellite-maintain service disable

Proceed to Section 2.4.2, "Cloning to the Target Server".

### 2.4.2. Cloning to the Target Server

To clone your server, complete the following steps on your target server:

- The satellite-clone tool defaults to using /backup/ as the backup folder. If you copy to a different folder, update the backup\_dir variable in the /etc/satellite-clone/satellite-clonevars.yml file.
- 2. Place the backup files from the source Satellite in the /**backup**/ folder on the target server. You can either mount the shared storage or copy the backup files to the /**backup**/ folder on the target server.
- 3. Power off the source server.
- 4. Enter the following commands to register to the Customer Portal, attach subscriptions, and enable only the required subscriptions:

# subscription-manager register your\_customer\_portal\_credentials
# subscription-manager attach --pool=pool\_ID
# subscription-manager repos --disable=\*
# subscription-manager repos \
--enable=rhel-7-server-rpms \
--enable=rhel-7-server-rsatellite-maintenance-6-rpms \

--enable=rhel-7-server-satellite-6.7-rpms

5. Install the satellite-clone package

# yum install satellite-clone

After you install the **satellite-clone** tool, you can adjust any configuration to suit your own deployment in the /**etc/satellite-clone/satellite-clone-vars.yml** file.

6. Run the **satellite-clone** tool.

# satellite-clone

- 7. Reconfigure DHCP, DNS, TFTP and remote execution services. The cloning process disables these services on the target Satellite Server to avoid conflict with the source Satellite Server.
- 8. Reconfigure and enable DHCP, DNS, TFTP in the Satellite web UI. For more information, see Configuring DNS, DHCP, and TFTP on Satellite Server in *Installing Satellite Server from a Connected Network*.
- 9. Enable remote execution:

# satellite-installer --scenario satellite \
--enable-foreman-plugin-remote-execution \
--enable-foreman-proxy-plugin-remote-execution-ssh

- 10. Log on to the Satellite web UI, with the username **admin** and the password **changeme**. Immediately update the admin password to secure credentials.
- 11. Ensure that the correct organization is selected.
- 12. Navigate to Content > Subscriptions, then click Manage Manifest.
- 13. Click the **Refresh** button, then click **Close** to return to the list of subscriptions.
- 14. Verify that the available subscriptions are correct.
- 15. Follow the instructions in the /usr/share/satellite-clone/logs/reassociate\_capsules.txt file to restore the associations between Capsules and their lifecycle environments.
- 16. Update your network configuration, for example, DNS, to match the target server's IP address with its new host name. The **satellite-clone** tool changes the hostname to the source server's hostname. If you want to change the hostname to something different, you can use the **satellite-change-hostname** tool. For more information, see Renaming a Satellite or Capsule Server in Administrating Red Hat Satellite.
- 17. If the source server uses the virt-who daemon, install and configure it on the target server. Copy all the virt-who configuration files in the /etc/virt-who.d/ directory from the source server to the same directory on the target server. For more information, see Configuring Virtual Machine Subscriptions in Red Hat Satellite.

After you perform an upgrade using the following chapters, you can safely decommission the source server.

# CHAPTER 3. UPGRADING RED HAT SATELLITE

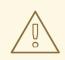

#### WARNING

If you have Satellite 6 installed in a high availability configuration, contact Red Hat Support before upgrading to Satellite 6.8.

Use the following procedures to upgrade your existing Red Hat Satellite to Red Hat Satellite 6.8:

- 1. Section 3.1, "Upgrading Satellite Server"
- 2. Section 3.2, "Synchronizing the New Repositories"
- 3. Section 3.3, "Upgrading Capsule Servers"
- 4. Section 3.4, "Upgrading Satellite Clients"
- 5. Chapter 4, Post-Upgrade Tasks

Before upgrading, see Section 1.1, "Prerequisites".

### **3.1. UPGRADING SATELLITE SERVER**

This section describes how to upgrade Satellite Server from 6.7 to 6.8. You can upgrade from any minor version of Red Hat Satellite Server 6.7.

#### **Before You Begin**

- Note that you can upgrade Capsules separately from Satellite. For more information, see Section 1.4, "Upgrading Capsules Separately from Satellite".
- Review and update your firewall configuration prior to upgrading your Satellite Server. For more information, see Ports and Firewalls Requirements in *Installing Satellite Server from a Connected Network*.
- Ensure that you do not delete the manifest from the Customer Portal or in the Satellite Web UI because this removes all the entitlements of your content hosts.
- Back up and remove all Foreman hooks before upgrading. Restore any hooks only after Satellite is known to be working after the upgrade is complete.
- If you have edited any of the default templates, back up the files either by cloning or exporting them. Cloning is the recommended method because that prevents them being overwritten in future updates or upgrades. To confirm if a template has been edited, you can view its History before you upgrade or view the changes in the audit log after an upgrade. In the web UI, Navigate to Monitor > Audits and search for the template to see a record of changes made. If you use the export method, restore your changes by comparing the exported template and the default template, manually applying your changes.

#### **Capsule Considerations**

 If you use Content Views to control updates to a Capsule Server's base operating system, or for the Capsule Server repository, you must publish updated versions of those Content Views.

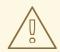

#### WARNING

If you implemented custom certificates, you must retain the content of both the /root/ssl-build directory and the directory in which you created any source files associated with your custom certificates.

Failure to retain these files during an upgrade causes the upgrade to fail. If these files have been deleted, they must be restored from a backup in order for the upgrade to proceed.

#### Configuring the BASH shell

The BASH shell stores the location of a binary in a hash table. During the upgrade, the location of the satellite-maintain script is changed, but BASH does not register this change, and satellite-maintain fails if it calls the script after the change.

Optional: Before the upgrade, users of the BASH shell can set the **checkhash** option temporarily to ensure satellite-maintain works after the installer completes. Enter a command as follows in your BASH shell:

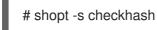

• After a successful or failed upgrade, in all currently running BASH shells, enter the following command:

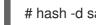

# hash -d satellite-maintain 2> /dev/null

#### **Upgrade Scenarios**

- To upgrade a Satellite Server connected to the Red Hat Content Delivery Network, proceed to Section 3.1.1, "Upgrading a Connected Satellite Server" .
- To upgrade a Satellite Server not connected to the Red Hat Content Delivery Network, proceed to Section 3.1.2, "Upgrading a Disconnected Satellite Server".

You cannot upgrade a self-registered Satellite. You must migrate a self-registered Satellite to the Red Hat Content Delivery Network (CDN) and then perform the upgrade. To migrate a self-registered Satellite to the CDN, see Migrating Self-Registered Satellites in the Satellite 6.3 Upgrading and Updating Red Hat Satellite guide.

#### **FIPS** mode

You cannot upgrade Satellite Server from a RHEL base system that is not operating in FIPS mode to a RHEL base system that is operating in FIPS mode.

To run Satellite Server on a RHEL base system operating in FIPS mode, you must install Satellite on a freshly provisioned RHEL base system operating in FIPS mode. For more information, see System Requirements in Installing Satellite Server from a Connected Network .

### 3.1.1. Upgrading a Connected Satellite Server

Use this procedure for a Satellite Server connected to the Red Hat Content Delivery Network.

### WARNING

If you customize configuration files, manually or using a tool such as Hiera, these changes are overwritten when the installation script runs during upgrading or updating. You can use the **--noop** option with the satellite-installer script to test for changes. For more information, see the Red Hat Knowledgebase solution How to use the noop option to check for changes in Satellite config files during an upgrade.

#### Upgrade Satellite Server

- 1. Create a backup.
  - On a virtual machine, take a snapshot.
  - On a physical machine, create a backup. For more information about backups, see Backing Up Satellite Server and Capsule Server in the *Administering Red Hat Satellite* 6.7 guide.
- 2. Optional: If you made manual edits to DNS or DHCP configuration in the /etc/zones.conf or /etc/dhcp/dhcpd.conf files, back up the configuration files because the installer only supports one domain or subnet, and therefore restoring changes from these backups might be required.
- 3. Optional: If you made manual edits to DNS or DHCP configuration files and do not want to overwrite the changes, enter the following command:

# satellite-installer --foreman-proxy-dns-managed=false \ --foreman-proxy-dhcp-managed=false

 Optional: If you use PostgreSQL as an external database, on the PostgreSQL server, install the rh-postgresql12-postgresql-evr package, which is available from the rhel-7-server-satellite-6.8-rpms repository:

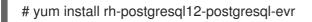

- 5. In the Satellite web UI, navigate to Hosts > Discovered hosts. On the Discovered Hosts page, power off and then delete the discovered hosts. From the Select an Organization menu, select each organization in turn and repeat the process to power off and delete the discovered hosts. Make a note to reboot these hosts when the upgrade is complete.
- 6. Ensure that the Satellite Maintenance repository is enabled:

# subscription-manager repos --enable \ rhel-7-server-satellite-maintenance-6-rpms

7. Ensure that the **rubygem-foreman\_maintain** package that provides **satellite-maintain** is installed and up to date:

# yum install rubygem-foreman\_maintain

8. Check the available versions to confirm the version you want is listed:

# satellite-maintain upgrade list-versions

9. Use the health check option to determine if the system is ready for upgrade. When prompted, enter the hammer admin user credentials to configure **satellite-maintain** with hammer credentials. These changes are applied to the /**etc/foreman-maintain/foreman-maintain-hammer.yml** file.

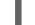

# satellite-maintain upgrade check --target-version 6.8

Review the results and address any highlighted error conditions before performing the upgrade.

- 10. Because of the lengthy upgrade time, use a utility such as screen to suspend and reattach a communication session. You can then check the upgrade progress without staying connected to the command shell continuously. For more information about using the screen command, see How do I use the screen command? article in the *Red Hat Knowledge Base*. If you lose connection to the command shell where the upgrade command is running you can see the logged messages in the /var/log/foreman-installer/satellite.log file to check if the process completed successfully.
- 11. Perform the upgrade:

# satellite-maintain upgrade run --target-version 6.8

12. Check when the kernel packages were last updated:

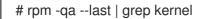

13. Optional: If a kernel update occurred since the last reboot, stop the **satellite-maintain** services and reboot the system:

# satellite-maintain service stop
# reboot

14. If using a BASH shell, after a successful or failed upgrade, enter:

# hash -d satellite-maintain service 2> /dev/null

- 15. Optional: If you made manual edits to DNS or DHCP configuration files, check and restore any changes required to the DNS and DHCP configuration files using the backups that you make.
- 16. If you make changes in the previous step, restart the **satellite-maintain** services.

# satellite-maintain service restart

17. If you have the OpenSCAP plug-in installed, but do not have the default OpenSCAP content available, enter the following command:

# foreman-rake foreman\_openscap:bulk\_upload:default

### 3.1.2. Upgrading a Disconnected Satellite Server

Use this procedure for a Satellite Server not connected to the Red Hat Content Delivery Network.

### WARNING

If you customize configuration files, manually or using a tool such as Hiera, these changes are overwritten when you enter the **satellite-maintain** command during upgrading or updating. You can use the **--noop** option with the **satellite-installer** command to review the changes that are applied during upgrading or updating. For more information, see the Red Hat Knowledgebase solution How to use the noop option to check for changes in Satellite config files during an upgrade.

#### **Before You Begin**

- Review and update your firewall configuration before upgrading your Satellite Server. For more information, see Ports and Firewalls Requirements in *Installing Satellite Server from a Disconnected Network*.
- Ensure that you do not delete the manifest from the Customer Portal or in the Satellite Web UI because this removes all the entitlements of your content hosts.
- Back up and remove all Foreman hooks before upgrading. Reinstate hooks only after Satellite is known to be working after the upgrade is complete.

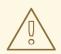

#### WARNING

If you implemented custom certificates, you must retain the content of both the /**root/ssl-build** directory and the directory in which you created any source files associated with your custom certificates.

Failure to retain these files during an upgrade causes the upgrade to fail. If these files have been deleted, they must be restored from a backup in order for the upgrade to proceed.

#### Upgrade Disconnected Satellite Server

- 1. Create a backup.
  - On a virtual machine, take a snapshot.
  - On a physical machine, create a backup.
- 2. A pre-upgrade script is available to detect conflicts and list hosts which have duplicate entries in Satellite Server that can be unregistered and deleted after upgrade. In addition, it will detect hosts which are not assigned to an organization. If a host is listed under **Hosts** > **All hosts**

without an organization association and if a content host with same name has an organization already associated with it then the content host will automatically be unregistered. This can be avoided by associating such hosts to an organization before upgrading.

Run the pre-upgrade check script to get a list of hosts that can be deleted after upgrading. If any unassociated hosts are found, associating them to an organization before upgrading is recommended.

#### # foreman-rake katello:upgrade\_check

If the upgrade check reports a failure due to running tasks, then it is recommended that you wait for the tasks to complete. It is possible to cancel some tasks, but you should follow the guidance in the Red Hat Knowledgebase solution How to manage paused tasks on Red Hat Satellite 6 to understand which tasks are safe to cancel and which are not safe to cancel.

- 3. Optional: If you made manual edits to DNS or DHCP configuration in the /etc/zones.conf or /etc/dhcp/dhcpd.conf files, back up the configuration files because the installer only supports one domain or subnet, and therefore restoring changes from these backups might be required.
- 4. Optional: If you made manual edits to DNS or DHCP configuration files and do not want to overwrite the changes, enter the following command:

# satellite-installer --foreman-proxy-dns-managed=false \ --foreman-proxy-dhcp-managed=false

 Optional: If you use PostgreSQL as an external database, on the PostgreSQL server, install the rh-postgresql12-postgresql-evr package, which is available from the rhel-7-server-satellite-6.8-rpms repository:

# yum install rh-postgresql12-postgresql-evr

- 6. In the Satellite web UI, navigate to Hosts > Discovered hosts. If there are discovered hosts available, turn them off and then delete all entries under the Discovered hosts page. Select all other organizations in turn using the organization setting menu and repeat this action as required. Reboot these hosts after the upgrade has completed.
- 7. Make sure all external Capsule Servers are assigned to an organization, otherwise they might get unregistered due to host-unification changes.
- 8. Remove old repositories:

# rm /etc/yum.repos.d/\*

9. Stop the satellite-maintain services.

# satellite-maintain service stop

- 10. Obtain the latest ISO files by following the Downloading the Binary DVD Images procedure in the *Installing Satellite Server from a Disconnected Network* guide.
- Create directories to serve as a mount point, mount the ISO images, and configure the **rhel7**server repository by following the Configuring the Base System with Offline Repositories procedure in the *Installing Satellite Server from a Disconnected Network* guide. Do not install or update any packages at this stage.

- 12. Configure the Satellite 6.8 repository from the ISO file.
  - a. Copy the ISO file's repository data file for the Red Hat Satellite packages:

# cp /media/sat6/media.repo /etc/yum.repos.d/sat6.repo

b. Edit the /etc/yum.repos.d/sat6.repo file:

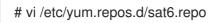

i. Change the default InstallMedia repository name to Satellite-6.8:

[Satellite-6.8]

- ii. Add the **baseurl** directive:
  - baseurl=file:///media/sat6/
- 13. Configure the Red Hat Software Collections repository from the ISO file.
  - a. Copy the ISO file's repository data file for Red Hat Software Collections packages:

# cp /media/sat6/RHSCL/media.repo /etc/yum.repos.d/RHSCL.repo

b. Edit the /etc/yum.repos.d/RHSCL.repo file:

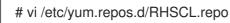

i. Change the default **InstallMedia** repository name to **RHSCL**:

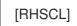

ii. Add the **baseurl** directive:

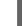

baseurl=file:///media/sat6/RHSCL/

- 14. Configure the Red Hat Satellite Maintenance repository from the ISO file.
  - a. Copy the ISO file's repository data file for Red Hat Satellite Maintenance packages:

# cp /media/sat6/sat-maintenance/media.repo /etc/yum.repos.d/sat-maintenance.repo

b. Edit the /etc/yum.repos.d/sat-maintenance.repo file:

# vi /etc/yum.repos.d/sat-maintenance.repo

i. Change the default InstallMedia repository name to Satellite-Maintenance:

[Satellite-Maintenance]

ii. Add the **baseurl** directive:

baseurl=file:///media/sat6/sat-maintenance/

- 15. Optional: If you have applied custom Apache server configurations, note that the custom configurations are reverted to the installation defaults when you perform the upgrade. To preview the changes that are applied during the upgrade, enter the **satellite-installer** command with the **--noop** (no operation) option. These changes are applied when you enter the **satellite-maintain upgrade** command in a following step.
  - a. Add the following line to the /etc/httpd/conf/httpd.conf configuration file.

Include /etc/httpd/conf.modules.d/\*.conf

b. Restart the **httpd** service.

# systemctl restart httpd

c. Start the **postgresql** and **rh-mongodb34-mongod** database services.

# systemctl start postgresql# systemctl start rh-mongodb34-mongod

d. Enter the **satellite-installer** command with the **--noop** option:

# satellite-installer --scenario satellite --upgrade --verbose --noop

Review the /var/log/foreman-installer/satellite.log to preview the changes that are applied during the upgrade. Locate the +++ and --- symbols that indicate the changes to the configurations files. Although entering the **satellite-installer** command with the --noop option does not apply any changes to your Satellite, some Puppet resources in the module expect changes to be applied and might display failure messages.

e. Stop the satellite-maintain services:

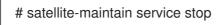

- 16. Because of the lengthy upgrade time, use a utility such as **screen** to suspend and reattach a communication session. You can then check the upgrade progress without staying connected to the command shell continuously. For more information about using the screen command, see How do I use the screen command? article in the *Red Hat Knowledge Base*. If you lose connection to the command shell where the upgrade command is running you can see the logs in /var/log/foreman-installer/satellite.log to check if the process completed successfully.
- 17. Ensure that the **rubygem-foreman\_maintain** package that provides **satellite-maintain** is installed and up to date:

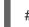

# yum install rubygem-foreman\_maintain

18. Check the available versions to confirm the version you want is listed:

# satellite-maintain upgrade list-versions

19. Use the health check option to determine if the system is ready for upgrade. When prompted,

enter the hammer admin user credentials to configure **satellite-maintain** with hammer credentials. These changes are applied to the /**etc**/**foreman-maintain**/**foreman-maintain**/**hammer.yml** file.

# satellite-maintain upgrade check --target-version 6.8 \
--whitelist="repositories-validate,repositories-setup"

Review the results and address any highlighted error conditions before performing the upgrade.

20. Perform the upgrade:

# satellite-maintain upgrade run --target-version 6.8 \ --whitelist="repositories-validate,repositories-setup"

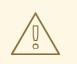

#### WARNING

If you run the command from a directory containing a **config** subdirectory, you will encounter the following error:

ERROR: Scenario (config/satellite.yaml) was not found, can not continue.

In such a case, change directory, for example to the **root** user's home directory, and run the command again.

If the script fails due to missing or outdated packages, you must download and install these separately. For more information, see the Resolving Package Dependency Errors section in the *Installing Satellite Server from a Disconnected Network* guide.

21. If using a BASH shell, after a successful or failed upgrade, enter:

# hash -d satellite-maintain service 2> /dev/null

22. Check when the kernel packages were last updated:

# rpm -qa --last | grep kernel

23. Optional: If a kernel update occurred since the last reboot, stop the **satellite-maintain** services and reboot the system:

# satellite-maintain service stop
# reboot

- 24. Optional: If you made manual edits to DNS or DHCP configuration files, check and restore any changes required to the DNS and DHCP configuration files using the backups that you made.
- 25. If you make changes in the previous step, restart the satellite-maintain services.

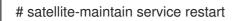

26. If you have the OpenSCAP plug-in installed, but do not have the default OpenSCAP content available, enter the following command.

# foreman-rake foreman\_openscap:bulk\_upload:default

27. In the Satellite web UI, go to **Configure** > **Discovery Rules** and associate selected organizations and locations with discovery rules.

### **3.2. SYNCHRONIZING THE NEW REPOSITORIES**

You must enable and synchronize the new 6.8 repositories before you can upgrade Capsule Servers and Satellite clients.

#### Procedure

- 1. In the Satellite web UI, navigate to **Content > Red Hat Repositories**.
- 2. Toggle the Recommended Repositories switch to the On position.
- 3. From the list of results, expand the following repositories and click the **Enable** icon to enable the repositories:
  - To upgrade Satellite clients, enable the **Red Hat Satellite Tools 6.8** repositories for all Red Hat Enterprise Linux versions that clients use.
  - If you have Capsule Servers, to upgrade them, enable the following repositories too: Red Hat Satellite Capsule 6.8 (for RHEL 7 Server) (RPMs)

Red Hat Satellite Maintenance 6 (for RHEL 7 Server) (RPMs)

Red Hat Ansible Engine 2.9 RPMs for Red Hat Enterprise Linux 7 Server

Red Hat Software Collections RPMs for Red Hat Enterprise Linux 7 Server

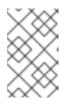

#### NOTE

If the 6.8 repositories are not available, refresh the Subscription Manifest. Navigate to **Content** > **Subscriptions**, click **Manage Manifest**, then click **Refresh**.

- 4. Navigate to Content > Sync Status.
- 5. Click the arrow next to the product to view the available repositories.
- 6. Select the repositories for 6.8.
- 7. Click Synchronize Now.

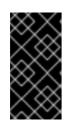

### IMPORTANT

If an error occurs when you try to synchronize a repository, refresh the manifest. If the problem persists, raise a support request. Do not delete the manifest from the Customer Portal or in the Satellite web UI; this removes all the entitlements of your content hosts.

8. If you use Content Views to control updates to the base operating system of Capsule Server, update those Content Views with new repositories, publish, and promote their updated versions. For more information, see Managing Content Views in the *Content Management Guide*.

# **3.3. UPGRADING CAPSULE SERVERS**

This section describes how to upgrade Capsule Servers from 6.7 to 6.8.

#### Before You Begin

- You must upgrade Satellite Server before you can upgrade any Capsule Servers. Note that you can upgrade Capsules separately from Satellite. For more information, see Section 1.4, "Upgrading Capsules Separately from Satellite".
- Ensure the Red Hat Satellite Capsule 6.8 repository is enabled in Satellite Server and synchronized.
- Ensure that you synchronize the required repositories on Satellite Server. For more information, see Section 3.2, "Synchronizing the New Repositories".
- If you use Content Views to control updates to the base operating system of Capsule Server, update those Content Views with new repositories and publish their updated versions. For more information, see Managing Content Views in the *Content Management Guide*.
- Ensure the Capsule's base system is registered to the newly upgraded Satellite Server.
- Ensure the Capsule has the correct organization and location settings in the newly upgraded Satellite Server.
- Review and update your firewall configuration prior to upgrading your Capsule Server. For more information, see Ports and Firewalls Requirements in *Installing Capsule Server*.

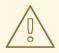

### WARNING

If you implemented custom certificates, you must retain the content of both the /**root/ssl-build** directory and the directory in which you created any source files associated with your custom certificates.

Failure to retain these files during an upgrade causes the upgrade to fail. If these files have been deleted, they must be restored from a backup in order for the upgrade to proceed.

#### **Upgrading Capsule Servers**

- 1. Create a backup.
  - On a virtual machine, take a snapshot.
  - On a physical machine, create a backup. For information on backups, see Backing Up Satellite Server and Capsule Server in the *Administering Red Hat Satellite 6.7* guide.
- 2. Optional: If you made manual edits to DNS or DHCP configuration in the /etc/zones.conf or /etc/dhcp/dhcpd.conf files, back up the configuration files because the installer only supports one domain or subnet, and therefore restoring changes from these backups might be required.
- 3. Optional: If you made manual edits to DNS or DHCP configuration files and do not want to overwrite the changes, enter the following command:

# satellite-installer --foreman-proxy-dns-managed=false \ --foreman-proxy-dhcp-managed=false

- 4. In the Satellite web UI, go to Hosts > Discovered hosts. If there are discovered hosts available, power off the hosts and then delete all entries under the Discovered hosts page. Select all other organizations in turn using the organization setting menu and repeat this action as required. Reboot these hosts after the upgrade has completed.
- 5. Clean yum cache:

# yum clean all

6. Ensure that the **rubygem-foreman\_maintain** package that provides **satellite-maintain** is installed and up to date:

# yum install rubygem-foreman\_maintain

7. Update the **gofer** package:

# satellite-maintain packages update gofer

8. Restart the **goferd** service:

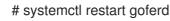

9. On Capsule Server, verify that the **foreman\_url** setting points to the Satellite FQDN:

# grep foreman\_url /etc/foreman-proxy/settings.yml

10. Check the available versions to confirm the version you want is listed:

# satellite-maintain upgrade list-versions

 Because of the lengthy upgrade time, use a utility such as screen to suspend and reattach a communication session. You can then check the upgrade progress without staying connected to the command shell continuously. For more information about using the screen command, see How do I use the screen command? article in the *Red Hat Knowledge Base*. It you lose connection to the command shell where the upgrade command is running you can see the logged messages in the /**var/log/foreman-installer/satellite.log** file to check if the process completed successfully.

12. Use the health check option to determine if the system is ready for upgrade:

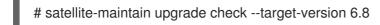

Review the results and address any highlighted error conditions before performing the upgrade.

13. Perform the upgrade:

# satellite-maintain upgrade run --target-version 6.8

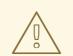

#### WARNING

If you run the command from a directory containing a **config** subdirectory, you will encounter the following error:

ERROR: Scenario (config/capsule.yaml) was not found, can not continue.

In such a case, change directory, for example to the *root* user's home directory, and run the command again.

14. Check when the kernel packages were last updated:

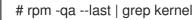

15. Optional: If a kernel update occurred since the last reboot, stop the **satellite-maintain** services and reboot the system:

# satellite-maintain service stop
# reboot

- 16. Optional: If you made manual edits to DNS or DHCP configuration files, check and restore any changes required to the DNS and DHCP configuration files using the backups made earlier.
- 17. Optional: If you use custom repositories, ensure that you enable these custom repositories after the upgrade completes.
- 18. Optional: If you plan to use Capsule Server as a proxy for discovered hosts, install the Discovery plug-in and turn on the hosts that were shut down prior to the upgrade:

# satellite-maintain packages install tfm-rubygem-smart\_proxy\_discovery.noarch

#### Upgrading Capsule Servers Using Remote Execution in the Satellite web UI

1. Create a backup.

- On a virtual machine, take a snapshot.
- On a physical machine, create a backup. For information on backups, see Backing Up Satellite Server and Capsule Server in the *Administering Red Hat Satellite 6.7* guide.
- 2. Optional: If you made manual edits to DNS or DHCP configuration in the /etc/zones.conf or /etc/dhcp/dhcpd.conf files, back up the configuration files because the installer only supports one domain or subnet, and therefore restoring changes from these backups might be required.
- 3. Optional: If you made manual edits to DNS or DHCP configuration files and do not want to overwrite the changes, enter the following command:

# satellite-installer --foreman-proxy-dns-managed=false \ --foreman-proxy-dhcp-managed=false

- 4. In the Satellite web UI, navigate to Monitor > Jobs.
- 5. Click Run Job.
- 6. From the Job category list, select Ansible Playbook.
- 7. From the Job template list, select Capsule Upgrade Playbook.
- 8. In the Search Query field, enter the host name of the Capsule.
- 9. Ensure that **Resolves to** shows 1 host.
- 10. In the target\_version field, enter the target version of the Capsule.
- 11. In the whitelist\_options field, enter the whitelist options.
- 12. For Type of query, click Static Query or Dynamic Query depending on the type of query.
- 13. Select the schedule of the job execution in **Schedule**.

# **3.4. UPGRADING SATELLITE CLIENTS**

The Satellite Tools 6.8 repository provides **katello-agent** and **katello-host-tools**, which provide communication services for managing Errata.

Note that the Katello agent is deprecated and will be removed in a future Satellite version. Migrate your workloads to use the remote execution feature to update clients remotely. For more information, see Host Management Without Goferd and Katello Agent in the *Managing Hosts Guide*.

Currently, the Satellite 6.7 version of **katello-agent** and other client libraries in the Satellite Tools 6.8 repository are not formally tested or supported against Satellite 6.8.

For deployments using **katello-agent** and **goferd**, update all clients to the new version of **katello-agent**. For deployments not using **katello-agent** and **goferd**, update all clients to the new version of **katello-host-tools**. Complete this action as soon as possible so that your clients are fully compatible with Satellite Server.

#### Prerequisites

• You must have upgraded Satellite Server.

- You must have enabled the new Satellite Tools 6.8 repositories on the Satellite.
- You must have synchronized the new repositories in the Satellite.
- If you have not previously installed **katello-agent** on your clients and you want to install, use the manual method. For more information, see Upgrade Satellite Clients Manually.

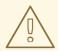

### WARNING

If you implemented custom certificates, you must retain the content of both the /**root/ssl-build** directory and the directory in which you created any source files associated with your custom certificates.

Failure to retain these files during an upgrade causes the upgrade to fail. If these files have been deleted, they must be restored from a backup in order for the upgrade to proceed.

#### Upgrade Satellite Clients Using the Bulk Repository Set UI:

- 1. In the Satellite web UI, navigate to **Hosts** > **Content Hosts** and select the Content Hosts that you want to upgrade.
- 2. From the Select Action list, select Manage Repository Sets.
- 3. From the **Repository Sets Management** list, select the **Red Hat Satellite Tools 6.7** check box.
- 4. From the Select Action list, select Override to Disabled, and click Done.
- 5. When the process completes, on the same set of hosts from the previous steps, from the **Select** Action list Manage Repository Sets
- 6. From the **Repository Sets Management** list, select the **Red Hat Satellite Tools 6.8** check box.
- 7. From the Select Action list, select Override to Enabled, and click Done.
- 8. When the process completes, on the same set of hosts from the previous steps, from the **Select Action** list, select **Manage Packages**.
- 9. In the **Package** search field, enter one of the following options depending on your configuration:
  - If your deployment uses katello-agent and goferd, enter katello-agent.
  - If your deployment does not use **katello-agent** and **goferd**, enter **katello-host-tools**.
- 10. Until BZ#1649764 is resolved, from the Update list, you must select via remote execution. This is required because if you update the package using the Katello agent, the package update disrupts the communication between the client and Satellite or Capsule Server, which causes the update to fail. For more information, see Running Jobs on Hosts in the Managing Hosts guide.

#### **Upgrade Satellite Clients Manually**

- 1. Log into the client system.
- 2. Disable the repositories for the previous version of Satellite.

# subscription-manager repos \ --disable rhel-7-server-satellite-tools-6.7-rpms

3. Enable the Satellite Tools 6.8 repository for this version of Satellite.

# subscription-manager repos \ --enable=rhel-7-server-satellite-tools-6.8-rpms

- 4. Depending on your configuration, complete one of the following steps:
  - If your deployment uses katello-agent and goferd, enter the following command to install or upgrade katello-agent:

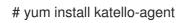

If your deployment does not use katello-agent and goferd, enter the following command to • install or upgrade katello-host-tools:

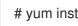

# yum install katello-host-tools

# CHAPTER 4. POST-UPGRADE TASKS

Some of the procedures in this section are optional. You can choose to perform only those procedures that are relevant to your installation.

If you use the PXE-based discovery process, then you must complete the discovery upgrade procedure on Satellite and on any Capsule Server with hosts that you want to be listed in Satellite on the **Hosts** > **Discovered hosts** page.

# **4.1. UPGRADING DISCOVERY**

This section describes updating the PXELinux template and the boot image passed to hosts that use PXE booting to register themselves with Satellite Server.

From Satellite 6.4, provisioning templates now have a separate association with a subnet, and do not default to using the TFTP Capsule for that subnet. If you create subnets after the upgrade, you must specifically enable the Satellite or a Capsule to provide a proxy service for discovery templates and then configure all subnets with discovered hosts to use a specific *template Capsule*.

During the upgrade, for every subnet with a TFTP proxy enabled, the template Capsule is set to be the same as the TFTP Capsule. After the upgrade, check all subnets to verify this was set correctly.

These procedures are not required if you do not use PXE booting of hosts to enable Satellite to discover new hosts.

### 4.1.1. Upgrading Discovery on Satellite Server

- 1. Update the Discovery template in the Satellite web UI:
  - a. Navigate to Hosts > Provisioning templates.
  - b. On the **PXELinux global default** line, click **Clone**.
  - c. Enter a new name for the template in the **Name** field, for example **ACME PXE global default**.
  - d. In the template editor field, change the line **ONTIMEOUT local** to **ONTIMEOUT discovery** and click **Submit**.
  - e. Navigate to Administer > Settings.
  - f. Locate Global default PXELinux template and click on its Value.
  - g. Select the name of the newly created template from the menu and click the tick button.
  - h. Navigate to Hosts > Provisioning templates.
  - i. Click **Build PXE Default**, then click **OK**.
- 2. In the Satellite web UI, go to **Configure** > **Discovery Rules** and associate selected organizations and locations with discovery rules.

### 4.1.2. Upgrading Discovery on Capsule Servers

1. Verify that the Foreman Discovery package is current on Satellite Server.

# satellite-maintain packages install tfm-rubygem-foreman\_discovery

2. If an update occurred in the previous step, restart the **satellite-maintain** services.

# satellite-maintain service restart

3. Upgrade the Discovery image on the Satellite Capsule that is either connected to the provisioning network with discovered hosts or provides TFTP services for discovered hosts.

# satellite-maintain packages install foreman-discovery-image

4. On the same instance, install the package which provides the Proxy service, and then restart **foreman-proxy** service.

# satellite-maintain packages install tfm-rubygem-smart\_proxy\_discovery
# service foreman-proxy restart

- In the Satellite web UI, go to Infrastructure > Capsules and verify that the relevant Capsule lists Discovery in the features column. Select Refresh from the Actions drop-down menu if necessary.
- 6. Go to Infrastructure > Subnets and for each subnet on which you want to use discovery:
  - a. Click the subnet name.
  - b. On the **Capsules** tab, ensure the **Discovery Capsule** is set to a Capsule you configured above.

#### 4.1.3. Verifying Subnets have a Template Capsule

Ensure all subnets with discovered hosts have a template Capsule:

- 1. In the Satellite web UI, navigate to Infrastructure > Subnets.
- 2. Select the subnet you want to check.
- 3. On the Capsules tab, ensure a Template Capsule has been set for this subnet.

For more information about configuring subnets with template Capsules, see Configuring Discovery Subnets in the *Red Hat Satellite Managing Hosts* guide.

### **4.2. UPGRADING VIRT-WHO**

If virt-who is installed on Satellite Server or a Capsule Server, it will be upgraded when they are upgraded. No further action is required. If virt-who is installed elsewhere, it must be upgraded manually.

#### **Before You Begin**

If virt-who is installed on a host registered to Satellite Server or a Capsule Server, first upgrade the host to the latest packages available in the Satellite Tools 6.8 repository. For information about upgrading hosts, see Section 3.4, "Upgrading Satellite Clients".

#### Upgrade virt-who Manually

1. Upgrade virt-who.

# yum upgrade virt-who

2. Restart the virt-who service so the new version is activated.

# systemctl restart virt-who.service

# 4.3. REMOVING THE PREVIOUS VERSION OF THE SATELLITE TOOLS REPOSITORY

After completing the upgrade to Satellite 6.8, the Red Hat Satellite Tools 6.7 repository can be removed from Content Views and then disabled.

Disable Version 6.7 of the Satellite Tools Repository:

- 1. In the Satellite web UI, navigate to Content > Red Hat Repositories.
- 2. In the **Enabled Repositories** area, locate **Red Hat Satellite Tools 6.7 for RHEL 7 Server RPMs** x86\_64.
- 3. Click the **Disable** icon to the right.

If the repository is still contained in a Content View then you cannot disable it. Packages from a disabled repository are removed automatically by a scheduled task.

# 4.4. RECLAIMING MONGODB SPACE

The MongoDB database can use a large amount of disk space especially in heavily loaded deployments. Use this procedure to reclaim some of this disk space on Satellite.

#### Prerequisites

• Back up the MongoDB database. For more information about backing up Satellite, see Backing Up Satellite Server and Capsule Server.

#### Procedure

1. Stop Pulp services:

# satellite-maintain service stop --only \
pulp\_celerybeat.service,pulp\_resource\_manager.service,pulp\_streamer.service,pulp\_workers.s
ervice,httpd

2. Access the MongoDB shell:

# mongo pulp\_database

3. Check the amount of disk space used by MongoDB before a repair:

> db.stats()

- 4. Ensure that you have free disk space equal to the size of your current MongoDB database plus 2 GB. If the volume containing the MongoDB database lacks sufficient space, you can mount a separate volume and use that for the repair.
- 5. Enter the repair command. Note that the repair command blocks all other operations and can take a long time to complete, depending on the size of the database.

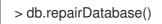

6. Check the amount of disk space used by MongoDB after a repair:

> db.stats()

7. Exit the MongoDB shell:

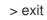

8. Start Pulp services:

# satellite-maintain service start

# 4.5. RECLAIMING POSTGRESQL SPACE

The PostgreSQL database can use a large amount of disk space especially in heavily loaded deployments. Use this procedure to reclaim some of this disk space on Satellite.

#### Procedure

1. Stop all services, except for the **postgresql** service:

# satellite-maintain service stop --exclude postgresql

2. Switch to the **postgres** user and reclaim space on the database:

# su - postgres -c 'vacuumdb --full --dbname=foreman'

3. Start the other services when the vacuum completes:

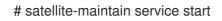

# 4.6. UPGRADING THE MONGODB STORAGE ENGINE

When you complete the upgrade, you can optionally upgrade the MongoDB storage engine to WiredTiger. Note that if you already use WiredTiger, you do not have to perform this procedure after you upgrade. If you want to use WiredTiger, you must repeat the following procedure on Satellite Server and all Capsule Servers. For more information about the WiredTiger storage engine, see WiredTiger Storage Engine in the *MongoDB Manual*.

### Prerequisites

Before upgrading the storage engine, ensure that the following conditions exist:

- Create a backup of the MongoDB storage.
- Ensure that the /**var/tmp** directory has storage space that is at least twice the size of the /**var/lib/mongodb** directory.
- Optional: On high traffic Satellite environments, use MongoDB repair to reclaim disk space. For more information, see the KCS article How to compact MongoDB files and/or reclaim disk space in "/var/lib/mongodb" in Satellite 6?.
- Optional: On high traffic Satellite environments, use MongoDB compact to reclaim disk space. For more information, see compact in MongoDB Manual.
- Optional: If you want to verify what version of MongoDB you currently use, enter the following command:

# mongo pulp\_database --eval "db.serverStatus().storageEngine"

#### Procedure

To upgrade the MongoDB storage engine, enter the following command on Satellite Server and all Capsule Servers:

# satellite-installer --upgrade-mongo-storage-engine

# 4.7. UPDATING TEMPLATES, PARAMETERS, LOOKUP KEYS AND VALUES

During the upgrade process, Satellite attempts to locate macros that are deprecated for Satellite 6.8 and converts old syntax to new syntax for the default {Product} templates, parameters, and lookup keys and values. However, {Product} does not convert old syntax in the custom templates that you have created and in the cloned templates.

The process uses simple text replacement, for example:

@host.params['parameter1'] -> host\_param('parameter1') @host.param\_true?('parameter1') -> host\_param\_true?('parameter1') @host.param\_false?('parameter1') -> host\_param\_false?('parameter1') @host.info['parameters'] -> host\_enc['parameters']

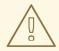

### WARNING

If you use cloned templates in Satellite, verify whether the cloned templates have diverged from the latest version of the original templates in Satellite. The syntax for the same template can differ between versions of Satellite. If your cloned templates contain outdated syntax, update the syntax to match the latest version of the template. To ensure that this text replacement does not break or omit any variables in your files during the upgrade, check all templates, parameters, and lookup keys and values for the old syntax and replace manually.

The following error occurs because of old syntax remaining in files after the upgrade:

undefined method '#params' for Host::Managed::Jail

#### Fixing the outdated subscription\_manager\_registration snippet

Satellite 6.4 onwards uses the **redhat\_register** snippet instead of the **subscription\_manager\_registration** snippet.

If you upgrade from Satellite 6.3 and earlier, ensure to replace the **subscription\_manager\_registration** snippet in your custom templates as follows:

<%= snippet "subscription\_manager\_registration" %>
↓
<%= snippet 'redhat\_register' %>

# 4.8. TUNING SATELLITE SERVER WITH PREDEFINED PROFILES

If your Satellite deployment includes more than 5000 hosts, you can use predefined tuning profiles to improve performance of Satellite.

Note that you cannot use tuning profiles on Capsules.

You can choose one of the profiles depending on the number of hosts your Satellite manages and available hardware resources.

The tuning profiles are available in the /usr/share/foremaninstaller/config/foreman.hiera/tuning/sizes directory.

When you run the **satellite-installer** command with the **--tuning** option, deployment configuration settings are applied to Satellite in the following order:

- 1. The default tuning profile defined in the /usr/share/foremaninstaller/config/foreman.hiera/tuning/common.yaml file
- 2. The tuning profile that you want to apply to your deployment and is defined in the /usr/share/foreman-installer/config/foreman.hiera/tuning/sizes/ directory
- 3. Optional: If you have configured a /etc/foreman-installer/custom-hiera.yaml file, Satellite applies these configuration settings.

Note that the configuration settings that are defined in the /etc/foreman-installer/custom-hiera.yaml file override the configuration settings that are defined in the tuning profiles.

Therefore, before applying a tuning profile, you must compare the configuration settings that are defined in the default tuning profile in /**usr/share/foreman-**

**installer/config/foreman.hiera/tuning/common.yaml**, the tuning profile that you want to apply and your /**etc/foreman-installer/custom-hiera.yaml** file, and remove any duplicated configuration from the /**etc/foreman-installer/custom-hiera.yaml** file.

default

Number of managed hosts: 0-5000 RAM: 20G

Number of CPU cores: 4

#### medium

Number of managed hosts: 5001-10000 RAM: 32G

Number of CPU cores: 8

#### large

Number of managed hosts: 10001-20000 RAM: 64G

Number of CPU cores: 16

#### extra-large

Number of managed hosts: 20001-60000 RAM: 128G

Number of CPU cores: 32

#### extra-extra-large

Number of managed hosts: 60000+ RAM: 256G

Number of CPU cores: 48+

#### Procedure

To configure a tuning profile for your Satellite deployment, complete the following steps:

 Optional: If you have configured the custom-hiera.yaml file on Satellite Server, back up the /etc/foreman-installer/custom-hiera.yaml file to custom-hiera.original. You can use the backup file to restore the /etc/foreman-installer/custom-hiera.yaml file to its original state if it becomes corrupted:

# cp /etc/foreman-installer/custom-hiera.yaml \ /etc/foreman-installer/custom-hiera.original

- 2. Optional: If you have configured the custom-hiera.yaml file on Satellite Server, review the definitions of the default tuning profile in /usr/share/foreman-installer/config/foreman.hiera/tuning/common.yaml and the tuning profile that you want to apply in /usr/share/foreman-installer/config/foreman.hiera/tuning/sizes/. Compare the configuration entries against the entries in your /etc/foreman-installer/custom-hiera.yaml file and remove any duplicated configuration settings in your /etc/foreman-installer/custom-hiera.yaml file.
- 3. Enter the **satellite-installer** command with the **--tuning** option for the profile that you want to apply. For example, to apply the medium tuning profile settings, enter the following command:

# satellite-installer --tuning medium

# CHAPTER 5. UPDATING SATELLITE SERVER, CAPSULE SERVER, AND CONTENT HOSTS

Use this chapter to update your existing Satellite Server, Capsule Server, and Content Hosts to a new minor version, for example, from 6.8.0 to 6.8.1.

Updates patch security vulnerabilities and minor issues discovered after code is released, and are often fast and non-disruptive to your operating environment.

Before updating, back up your Satellite Server and all Capsule Servers. For more information, see Backing Up Satellite Server and Capsule Server in the *Administering Red Hat Satellite* guide.

# 5.1. UPDATING SATELLITE SERVER

#### Prerequisites

- Ensure that you have synchronized Satellite Server repositories for Satellite, Capsule, and Satellite Tools 6.8.
- Ensure each external Capsule and Content Host can be updated by promoting the updated repositories to all relevant Content Views.

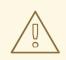

### WARNING

If you customize configuration files, manually or use a tool such as Hiera, these customizations are overwritten when the installation script runs during upgrading or updating. You can use the **--noop** option with the satellite-installer script to test for changes. For more information, see the Red Hat Knowledgebase solution How to use the noop option to check for changes in Satellite config files during an upgrade.

#### Updating Satellite Server to the Next Minor Version

#### To Update Satellite Server:

1. Ensure the Satellite Maintenance repository is enabled:

# subscription-manager repos --enable \ rhel-7-server-satellite-maintenance-6-rpms

2. Ensure that the **rubygem-foreman\_maintain** package that provides **satellite-maintain** is installed and up to date:

# yum install rubygem-foreman\_maintain

3. Check the available versions to confirm the next minor version is listed:

# satellite-maintain upgrade list-versions

4. Use the health check option to determine if the system is ready for upgrade. On first use of this command, **satellite-maintain** prompts you to enter the hammer admin user credentials and saves them in the /etc/foreman-maintain/foreman-maintain-hammer.yml file.

# satellite-maintain upgrade check --target-version 6.8.z

Review the results and address any highlighted error conditions before performing the upgrade.

- 5. Because of the lengthy update time, use a utility such as **screen** to suspend and reattach a communication session. You can then check the upgrade progress without staying connected to the command shell continuously. For more information about using the screen command, see How do I use the screen command? article in the *Red Hat Knowledge Base*. If you lose connection to the command shell where the upgrade command is running, you can see the logged messages in the /var/log/foreman-installer/satellite.log file to check if the process completed successfully.
- 6. Perform the upgrade:

# satellite-maintain upgrade run --target-version 6.8.z

7. Check when the kernel packages were last updated:

# rpm -qa --last | grep kernel

8. Optional: If a kernel update occurred since the last reboot, stop the **satellite-maintain** services and reboot the system:

# satellite-maintain service stop
# reboot

# 5.2. UPDATING DISCONNECTED SATELLITE SERVER

#### Prerequisites

- Before syncing the following repositories, set the download policy to **Immediate**. This is required because Satellite downloads all packages only during synchronization of repositories with the immediate download policy.
- Ensure that you have synchronized the following Satellite Server repositories for Satellite, Capsule, and Satellite Tools 6.8:
  - rhel-7-server-rpms
  - rhel-7-server-satellite-6.8-rpms
  - rhel-7-server-satellite-maintenance-6-rpms
  - rhel-server-rhscl-7-rpms
  - rhel-7-server-ansible-2.9-rpms
     For more information about configuring download policies, see
     https://access.redhat.com/documentation/enus/red\_hat\_satellite/6.8/html/content\_management\_guide/importing\_red\_hat\_content#chan in the Content Management guide.

• Ensure no Red Hat repositories are enabled by entering the command:

# yum repolist

#### Updating Disconnected Satellite Server to the Next Minor Version

1. Create a new configuration file as follows:

# vi /etc/yum.repos.d/redhat-local.repo

[rhel-7-server-ansible-2.9-rpms] name=Ansible 2.9 RPMs for Red Hat Enterprise Linux 7 Server x86\_64 baseurl=file:///var/lib/pulp/published/yum/https/repos/Default\_Organization/Library/content/dist/r hel/server/7/7Server/x86\_64/ansible/2.9/os/ enabled=1

[rhel-7-server-rpms] name=Red Hat Enterprise Linux 7 Server RPMs x86\_64 baseurl=file:///var/lib/pulp/published/yum/https/repos/Default\_Organization/Library/content/dist/r hel/server/7/7Server/x86\_64/os/ enabled=1

[rhel-7-server-satellite-6.8-rpms] name=Red Hat Satellite 6 for RHEL 7 Server RPMs x86\_64 baseurl=file:///var/lib/pulp/published/yum/https/repos/Default\_Organization/Library/content/dist/r hel/server/7/7Server/x86\_64/satellite/6.8/os/ enabled=1

[rhel-7-server-satellite-maintenance-6-rpms] name=Red Hat Satellite Maintenance 6 for RHEL 7 Server RPMs x86\_64 baseurl=file:///var/lib/pulp/published/yum/https/repos/Default\_Organization/Library/content/dist/r hel/server/7/7Server/x86\_64/sat-maintenance/6/os/ enabled=1

[rhel-server-rhscl-7-rpms] name=Red Hat Software Collections RPMs for Red Hat Enterprise Linux 7 Server x86\_64 baseurl=file:///var/lib/pulp/published/yum/https/repos/Default\_Organization/Library/content/dist/r hel/server/7/7Server/x86\_64/rhscl/1/os/ enabled=1

2. In the configuration file, replace **Default\_Organization** in the **baseurl** with the correct organization label. To obtain the organization label, enter the command:

# ls /var/lib/pulp/published/yum/https/repos/

3. Ensure that the **rubygem-foreman\_maintain** package that provides **satellite-maintain** is installed and up to date:

# yum install rubygem-foreman\_maintain

4. Check the available versions to confirm the next minor version is listed:

# satellite-maintain upgrade list-versions

5. Use the health check option to determine if the system is ready for the upgrade. On the first use of this command, **satellite-maintain** prompts you to enter the hammer admin user credentials and saves them in the /etc/foreman-maintain/foreman-maintain-hammer.yml file.

# satellite-maintain upgrade check --target-version 6.8.z

Review the results and address any highlighted error conditions before performing the upgrade.

- 6. Because of the lengthy update time, use a utility such as **screen** to suspend and reattach a communication session. You can then check the upgrade progress without staying connected to the command shell continuously. For more information about using the screen command, see How do I use the screen command? article in the *Red Hat Knowledge Base*. If you lose connection to the command shell where the upgrade command is running, you can see the logged messages in the /var/log/foreman-installer/satellite.log file to check if the process completed successfully.
- 7. Perform the upgrade:

# satellite-maintain upgrade run --target-version 6.8.z

8. Check when the kernel packages were last updated:

# rpm -qa --last | grep kernel

9. Optional: If a kernel update occurred since the last reboot, stop the **satellite-maintain** services and reboot the system:

# satellite-maintain service stop
# reboot

# **5.3. UPDATING CAPSULE SERVER**

Use this procedure to update Capsule Servers to the next minor version.

#### Procedure

1. Update the **gofer** package:

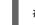

# satellite-maintain packages install gofer

2. Restart the **goferd** service:

# systemctl restart goferd

3. Ensure that the Satellite Maintenance repository is enabled:

# subscription-manager repos --enable \ rhel-7-server-satellite-maintenance-6-rpms

4. Check the available versions to confirm the next minor version is listed:

# satellite-maintain upgrade list-versions

5. Use the health check option to determine if the system is ready for upgrade:

# satellite-maintain upgrade check --target-version 6.8.z

Review the results and address any highlighted error conditions before performing the upgrade.

- 6. Because of the lengthy update time, use a utility such as **screen** to suspend and reattach a communication session. You can then check the upgrade progress without staying connected to the command shell continuously. For more information about using the screen command, see How do I use the screen command? article in the *Red Hat Knowledge Base*. If you lose connection to the command shell where the upgrade command is running, you can see the logged messages in the /var/log/foreman-installer/satellite.log file to check if the process completed successfully.
- 7. Perform the upgrade:

# satellite-maintain upgrade run --target-version 6.8.z

8. Check when the kernel packages were last updated:

# rpm -qa --last | grep kernel

9. Optional: If a kernel update occurred since the last reboot, stop the **satellite-maintain** services and reboot the system:

# satellite-maintain service stop
# reboot

# **5.4. UPDATING CONTENT HOSTS**

Updating Content Hosts to the Next Minor Version

To Update a Content Host, enter the following commands:

1. Update the **gofer** package:

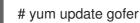

2. Restart goferd:

# systemctl restart goferd

3. Update all packages:

# yum update

4. Optional: If a kernel update occurred since the last reboot, reboot the system:

# reboot